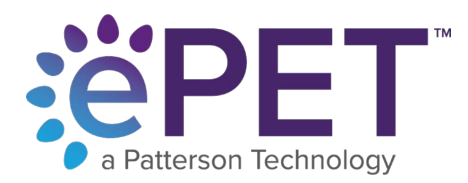

## **We just made it easier to have updated educational materials for your customers!**

Client handouts and educational materials are an important part of ePET. In order to make sure you have the most up-to-date information in these materials, which come from LifeLearn, we are making some changes to how you access this information.

Previously, you were able to access the information through the **Pet Health** menu, where you would choose the category of Canine, Feline or Equine in order to access the content.

Now, you will access the documents directly from the LifeLearn ClientEd Online ™site. You'll still go to the **Pet Health** menu, but now you will have a choice for **Lifelearn articles:**

When you choose this option, you will be taken directly to the Lifelearn CliendEd Online<sup>™</sup> website. On that page, you will need to login to access the articles.

The Username will be the email address you have in the Profile section of ePET. To locate this, open the **My Practice** menu, and choose **Profile** from the menu.

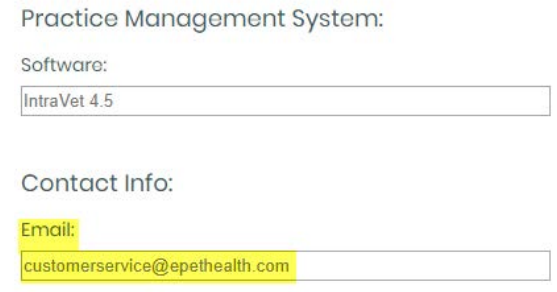

Under the Contact Info on the Profile screen, will be the email address you will want to use for the **Username** field on the login page.

Make note of the email address, then go to the **Pet Health**  menu and choose **Lifelearn Articles**.

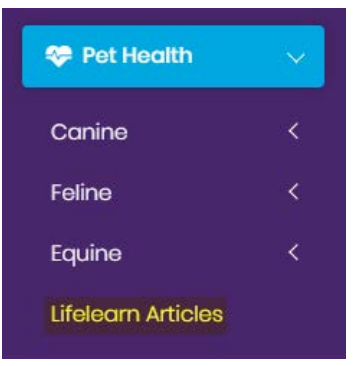

On the ClientEd Online™ page, choose **Log In** located in the upper-right-hand corner of the screen:

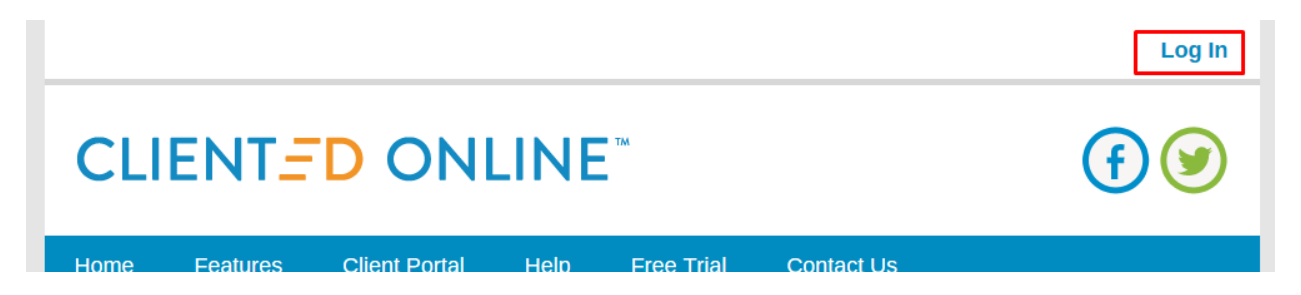

The login fields will then appear. Enter your email address that you located in the Profile screen. The first time you login your password will be **password**.

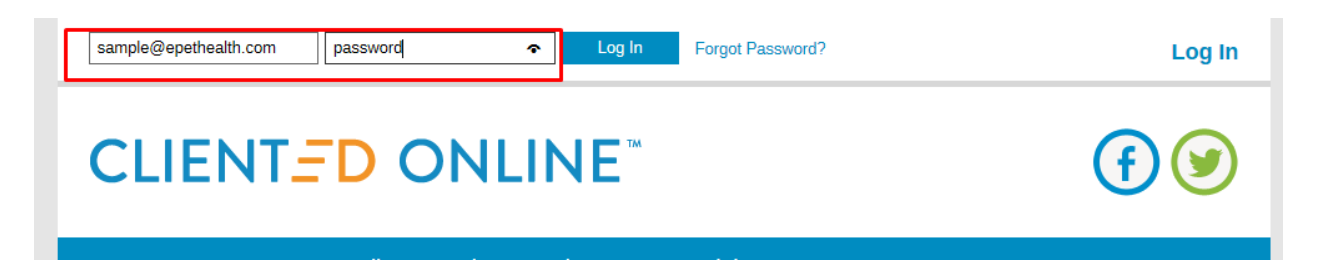

Once logged in, you'll be on the Home page of ClientEd Online™, and be able to access hundreds of educational documents available on the site.

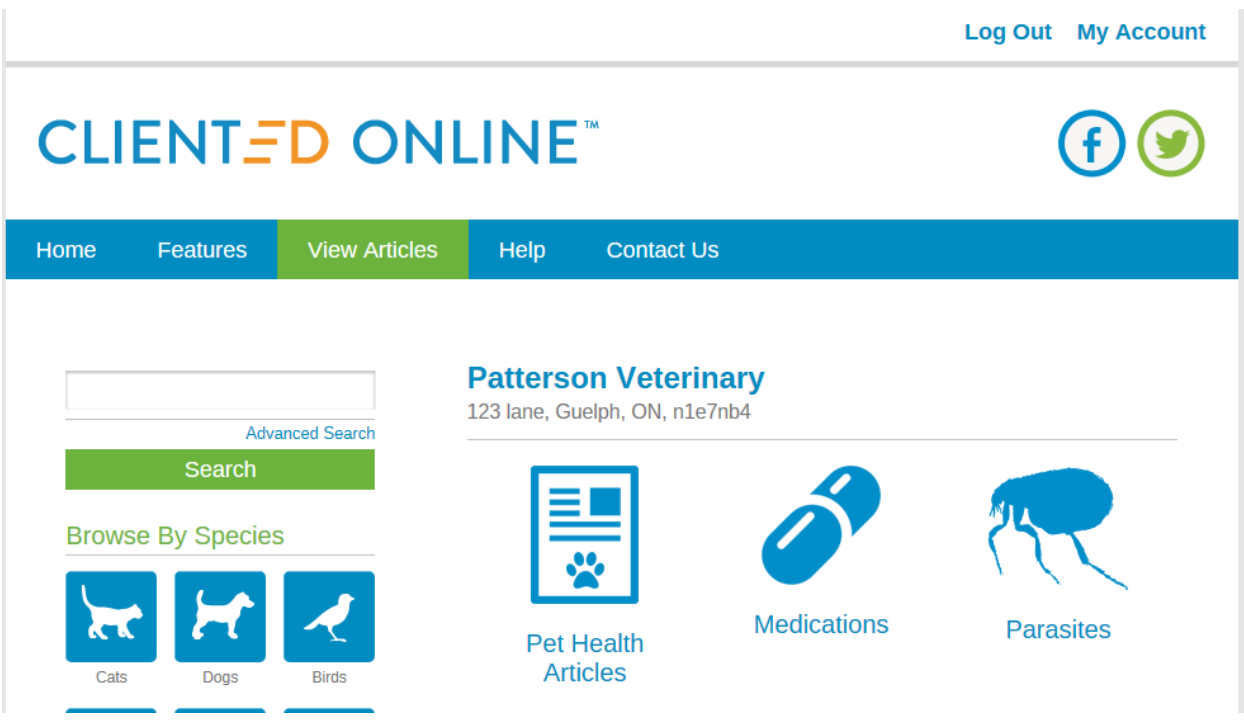